### INSTRUKCJA OBSŁUGI PANELU KLENTA ACTIVE NOW

1.Logowanie 2.Panel Klienta 3.Odwołanie zajęć 4.Odrabianie nieobecności 5.Zapisy na zajecia 6.Zapisy na Półkolonie i Wydarzenia

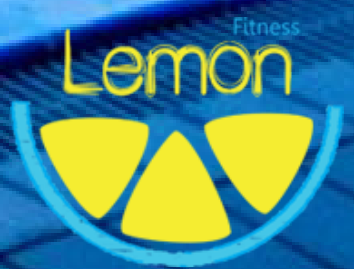

# 1.Logowanie

Gdy tylko zostajesz uczestnikiem naszej Lemon Academy i zapisujesz się na zajęcia z Nauki Pływania, na Twój adres mailowy zostaje wysłane zaproszenie do panelu Active Now.

Od każdego użytkownika wymagana jest rejestracja oraz ustawienie hasła do Panelu klienta.

Twój mail oraz hasło będą potrzebne do logowania w panelu Active.

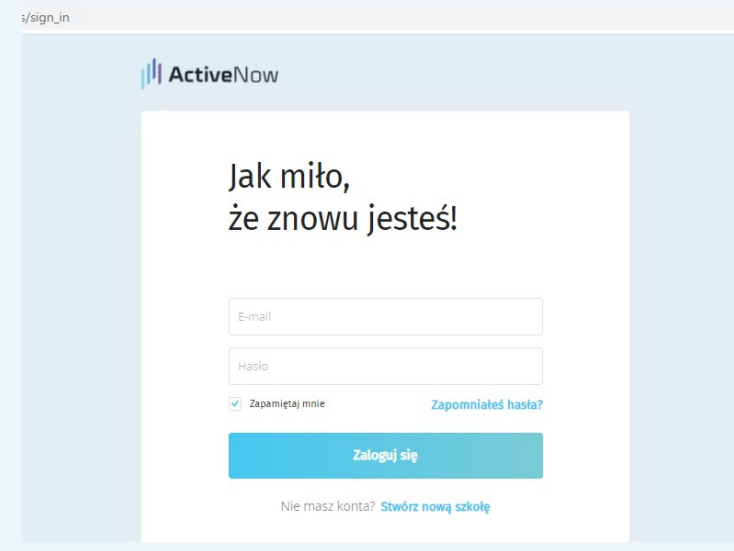

## 2.Panel Klienta

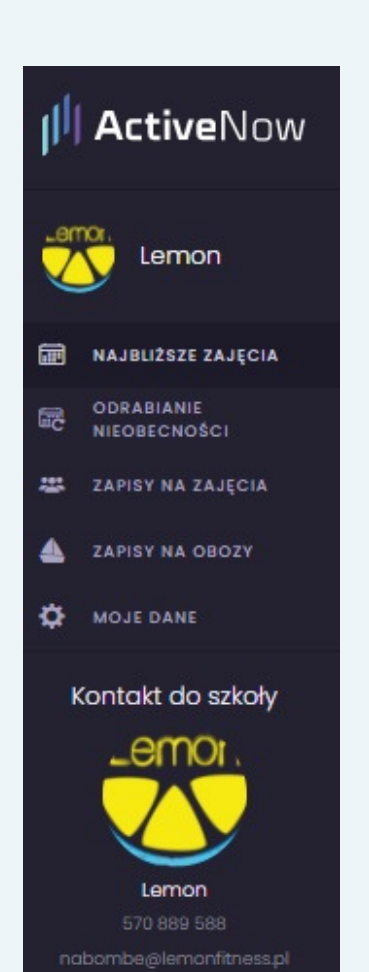

W panelu klienta znajduje się krótkie Menu z możliwością:

- sprawdzenia terminów najbliższych zajęć
- odwołania zajęć z możliwością ich odrobienia w przypadku zgłoszenia na 24 godziny przed ich rozpoczęciem
- wybranie terminu odrabiania
- zapis na dodatkowy termin zajęć

Jeśli na jednym adresie mailowym masz więcej niż jednego użytkownika (np. w przypadku rodzeństwa) możesz go zmieniać za pomocą strzałki w prawym górnym rogu przy naszym logo.

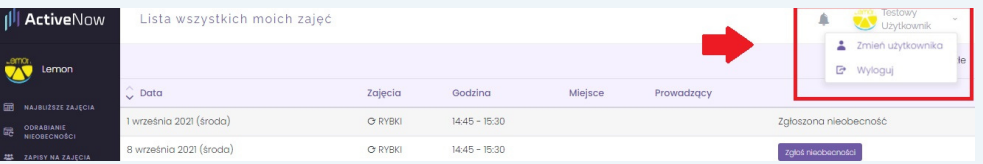

W zakładce "Najbliższe zajęcia" możesz sprawdzić terminy zajęć, które odbędą się w najbliższym tygodniu. Wybierając opcję: "pokaż wszystkie moje zajęcia" możesz zobaczyć terminy zajęć na dłuższy okres czasu, np. te rozpoczynające się w kolejnym trymestrze.

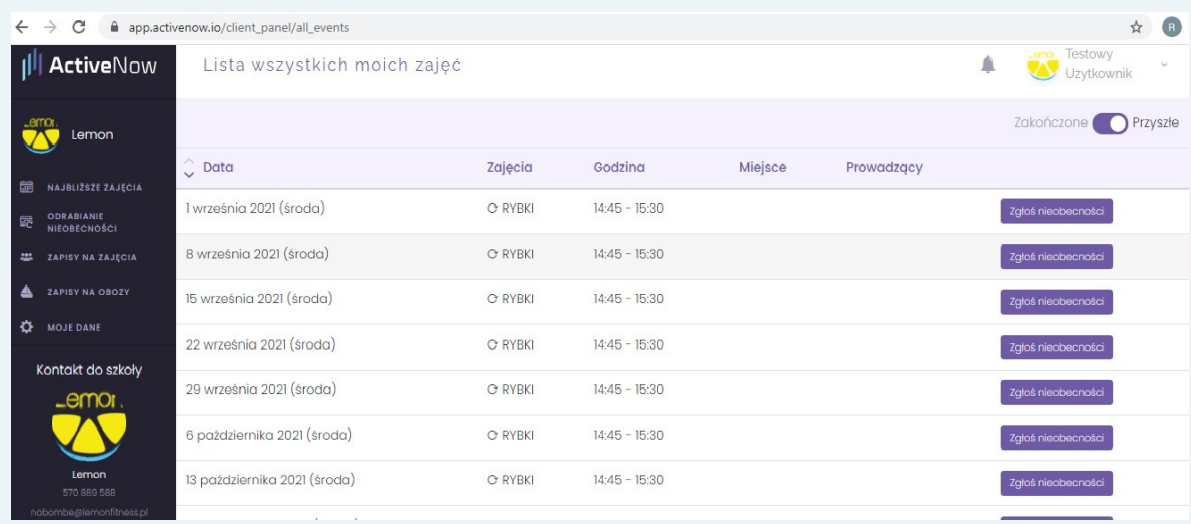

## 3.Odwołanie zajęć

Jeśli chcesz odwołać zajęcia, wystarczy wybrać odpowiedni termin z listy zajęć . Pamiętaj, żę zajęcia możesz odwołać z dowolnym wyprzedzeniem oraz odrobić je we wcześniejszym terminie (wszystkie informacje odnośnie odrabiania znajdują się w pkt 4).

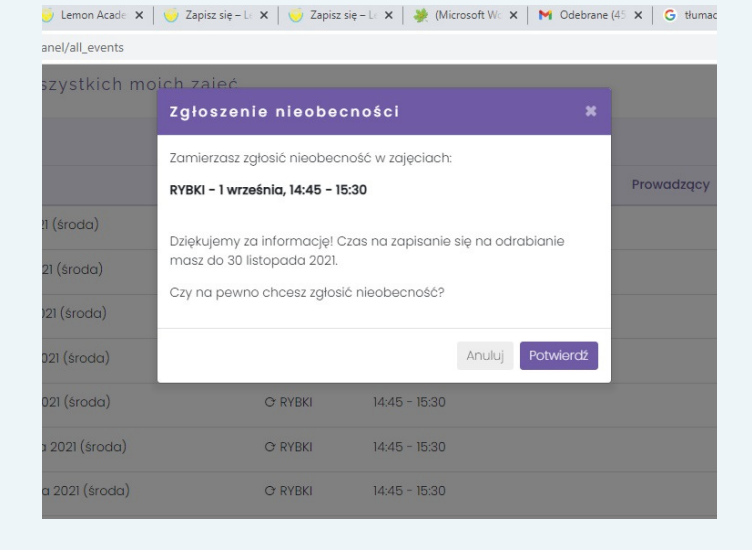

#### PAMIETAJ!

Czas na odwołanie zajeć to 24 godziny przed ich rozpoczęciem. Zajęcia zgłoszone w tym terminie, pojawią się w Twoim Panelu klienta, jako możliwe do odrobienia. Jeśli zgłoszenie w systemie pojawi się później, otrzymasz komunikat jak poniżej:

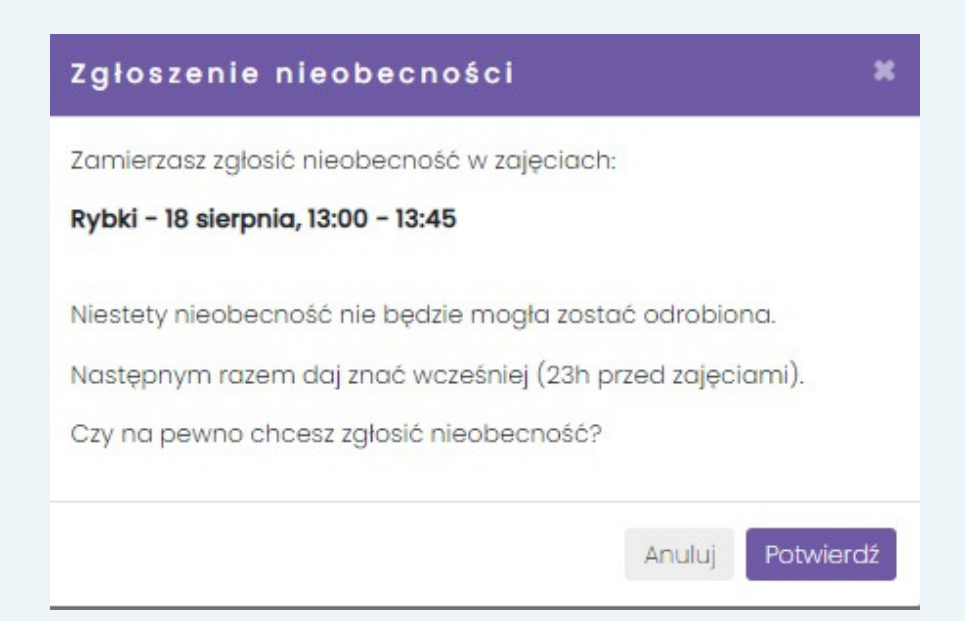

## 4.Odrabianie nieobecności

W zakładce "Odrabianie nieobecności" znajdziesz informację o przyznanych impulsach odrabiania oraz proponowanych terminach zajęć. Aby umówic termin odrabiania wystarczy wybrać termin wyświetlany na liście propozycji i przyjsć na umówione zajęcia.

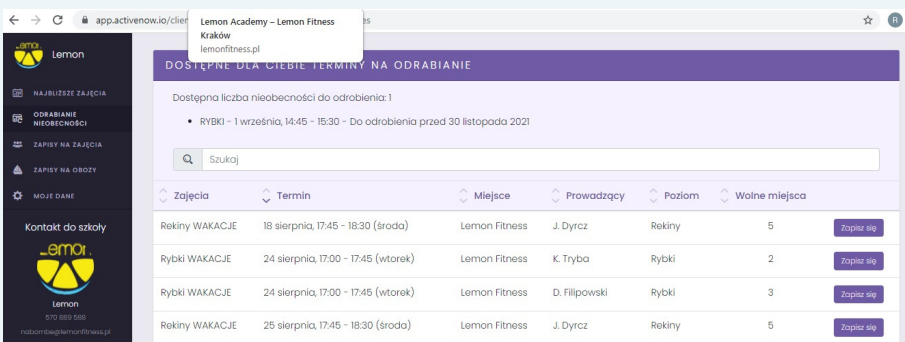

#### UWAGA!

Wybranego terminu odrabiania nie można odwołać. Jeśli nie pojawisz się na wybranych zajęciach impuls odrabiania przepadnie.

## 5. Zapisy na zajęcia

Zapisując się na zajęcia we Wrześniu na Nowy Pływacki Sezon, rezerwujemy dla Ciebie miejsce na cały okres od Września do końca Czerwca. Chcemy żeby kontynuacja zajęć, między kolejnymi trymestrami, odbywała się w tych samych grupach, z tym samym instruktorem oraz w tym samym terminie - jeśli zmiana z innego powodu nie będzie konieczna. Pamiętaj! Na kolejne etapy nie musisz się zapisywać, jeśli jednak z jakiegoś powodu musisz zrezygnować z dotychczasowego terminu oraz wykupienia nowego karnetu - poinformuj nas o tym.

W zakładce "Zapisy na Zajęcia", wybierz z listy "preferowany poziom" i sprawdź poniżej w miejscu "Zajęcia" dostępne terminy dla wybranego poziomu.

Wybierz termin, który najbardziej Ci odpowiada, sprawdź jego szczegóły i kliknij "Zapisz się" w celu potwierdzenia.

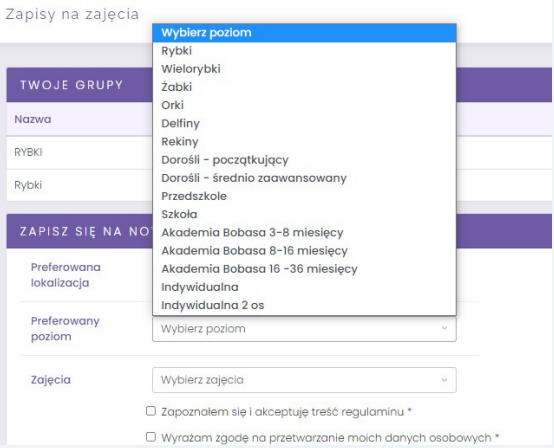

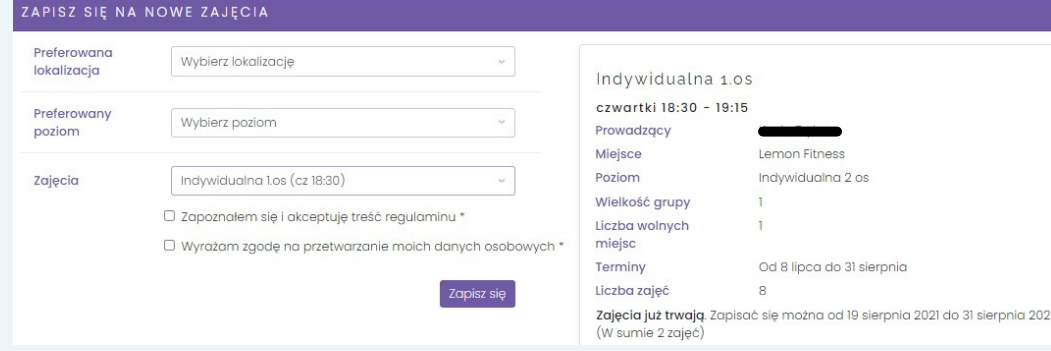

# 6.Zapisy na Półkolonie/ Zapisy na Wydarzenia

Zapisy na Półkolonie oraz organizowane przez nas wydarzenia również prowadzone są w Twoim Panelu klienta.

Wybierz:

Zapisy na Półkolonie lub Wydarzenia, wyświetl listę dostępnych Obozów/Wydarzeń i wybierz termin którym jesteś zainteresowany.

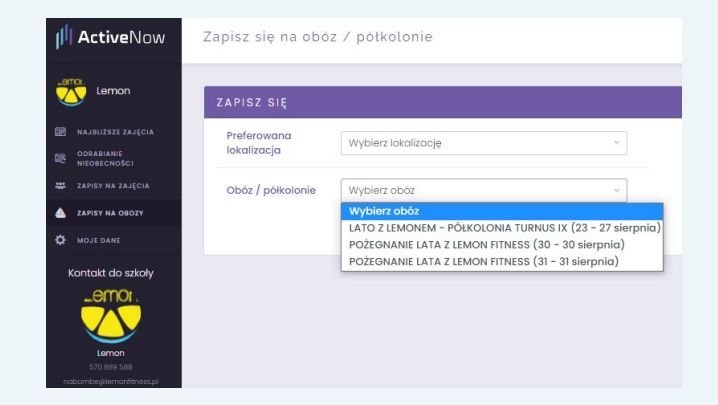

Masz dodatkowe pytania? Skontaktuj się z nami: nabombe@lemonfitness.pl

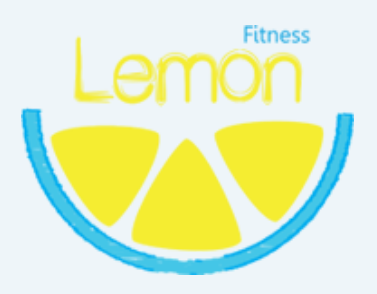